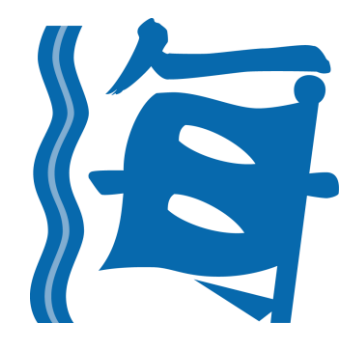

# **Marine Department Electronic Business System**

**New Web Form Design for e-Forms**

(Version 1.1)

# **Table of Contents**

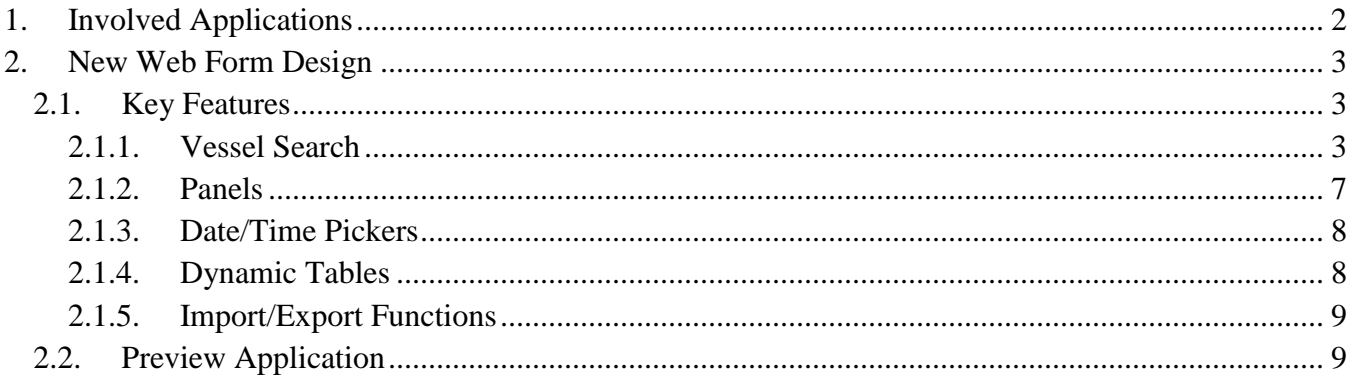

# <span id="page-2-0"></span>**1. INVOLVED APPLICATIONS**

To keep up with the latest web technology, eBS is going to re-develop existing e-Forms to adopt a new web form design by stages.

The new design conforms to the World Wide Web Consortium (W3C) Web Content Accessibility Guidelines (WCAG) 2.0 Level AA requirements to the maximum extent possible.

The new design also adopts responsive web design which provides an optimal viewing and interaction experience to users. The web page is easy to read and navigate with a minimum of resizing, panning, and scrolling across a wide range of devices (from stationed desktop computers to mobile devices like smart-phones and tablets).

With effective from 2017-01-11, the following applications have been re-developed using the new web form design:

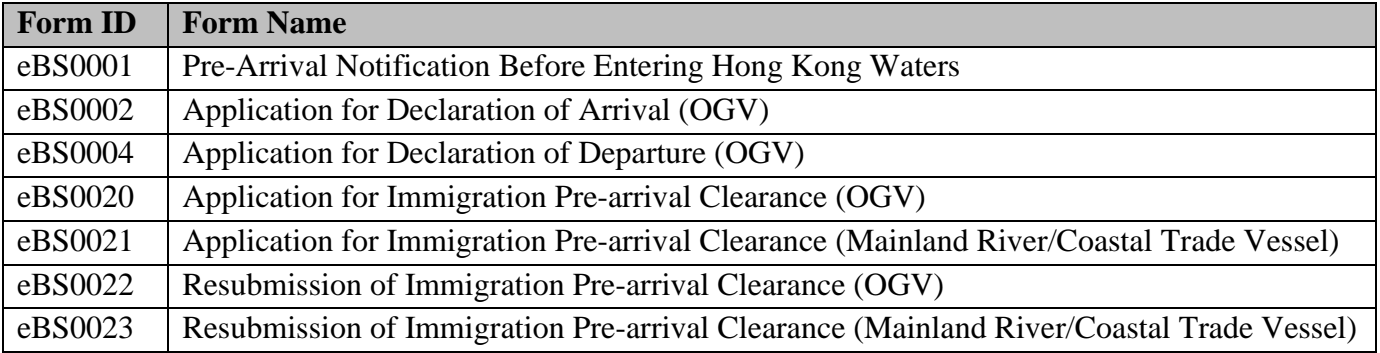

With effective from 2017-08-16, the following applications will be re-developed using the new web form design:

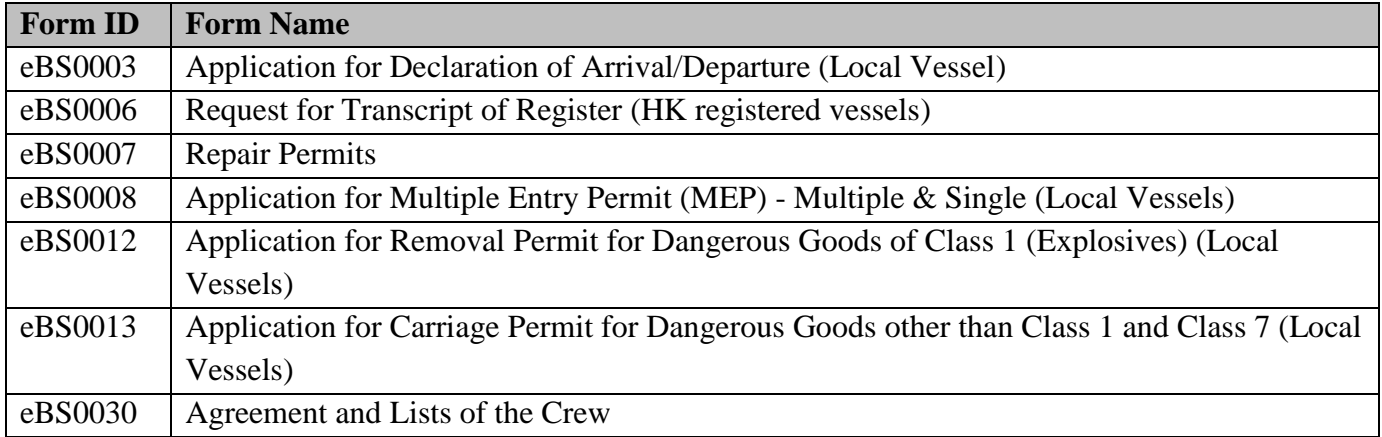

# <span id="page-3-0"></span>**2. NEW WEB FORM DESIGN**

# <span id="page-3-1"></span>**2.1. Key Features**

# <span id="page-3-2"></span>**2.1.1. Vessel Search**

1 Applicants can search their vessels by different criteria depending on different applications.

# 1.1 Desktop computer view

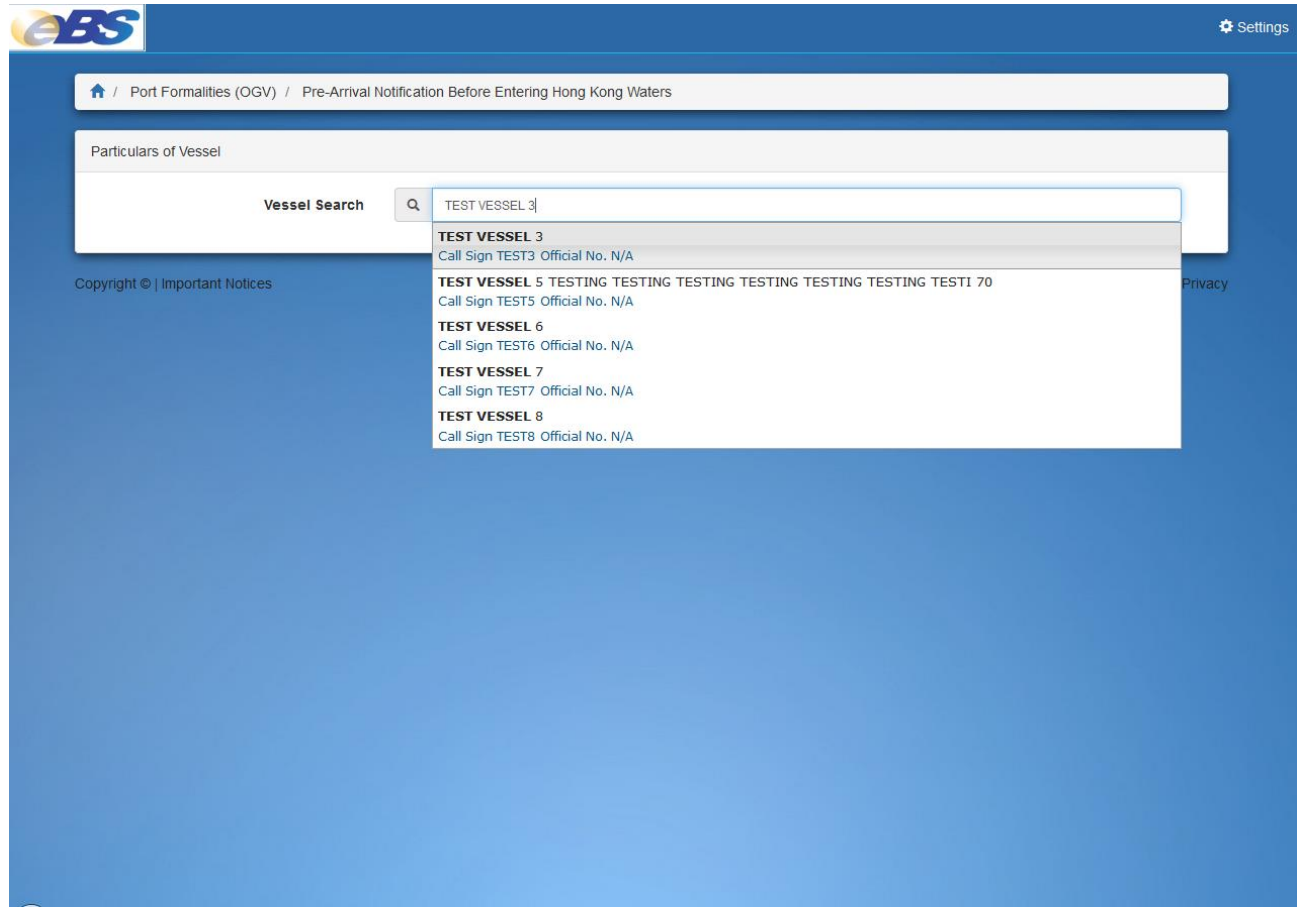

#### 1.2 Tablet view

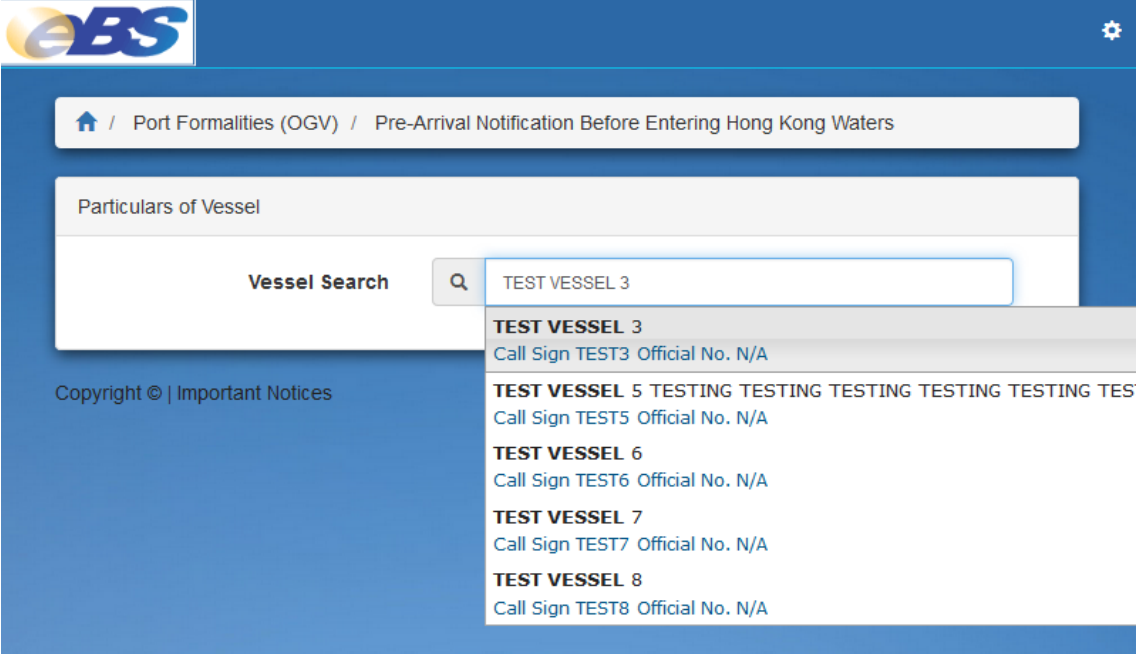

#### 1.3 Smart-phone view

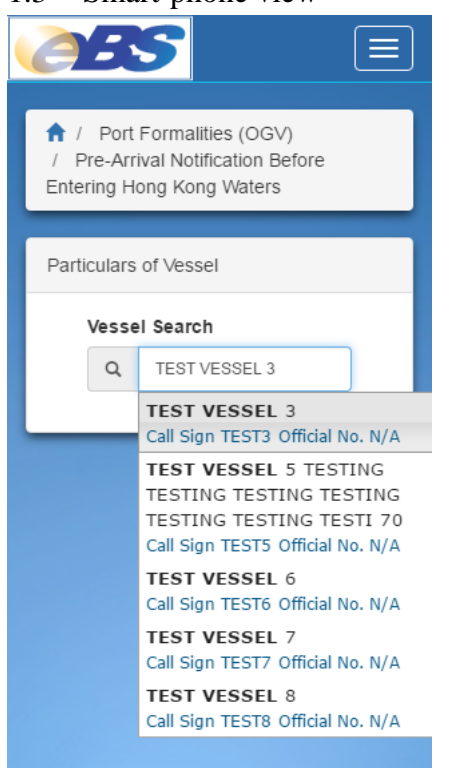

2 After selecting the vessel, particulars of vessel will be shown and the detailedness of particulars will vary from application to application.

# 2.1 Desktop computer view

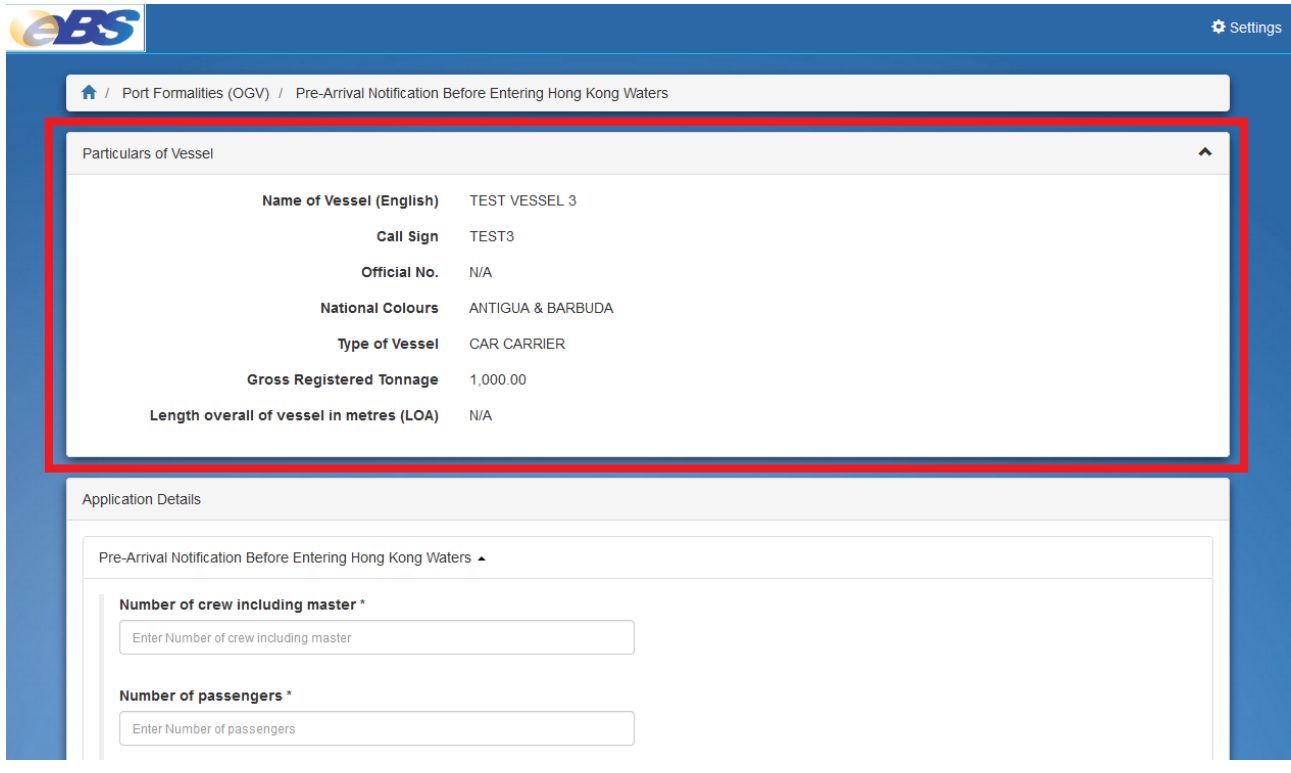

## 2.2 Tablet view

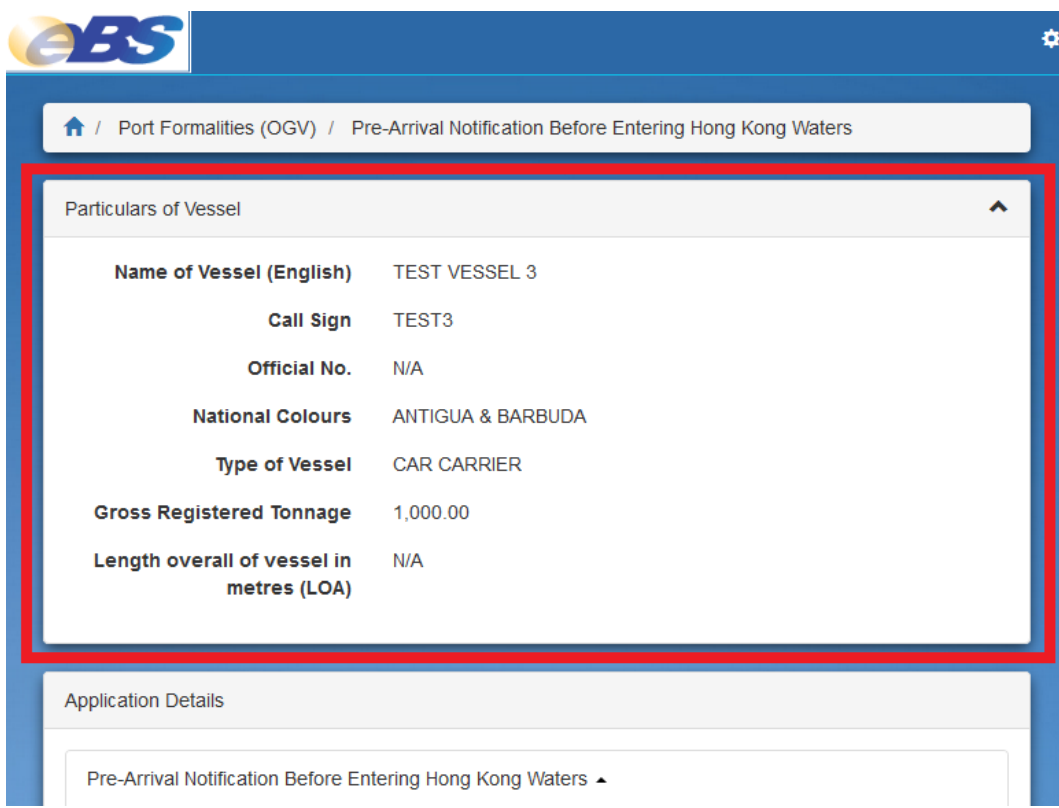

#### 2.3 Smart-phone view

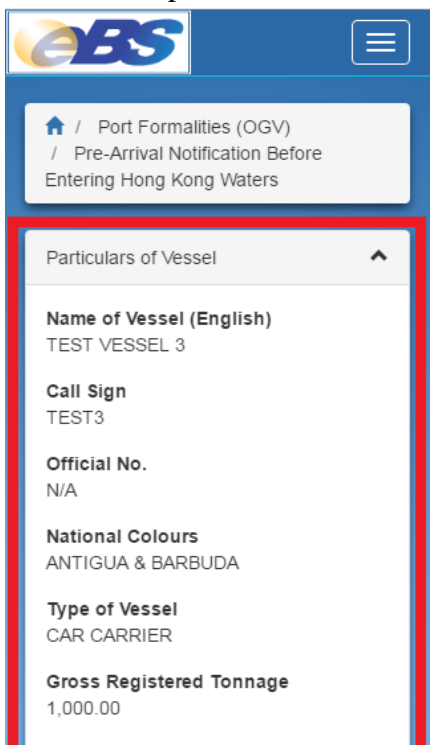

## <span id="page-7-0"></span>**2.1.2. Panels**

Panels group related information and only one panel can be expanded each time so that the number of times scrolling the page up and down can be reduced.

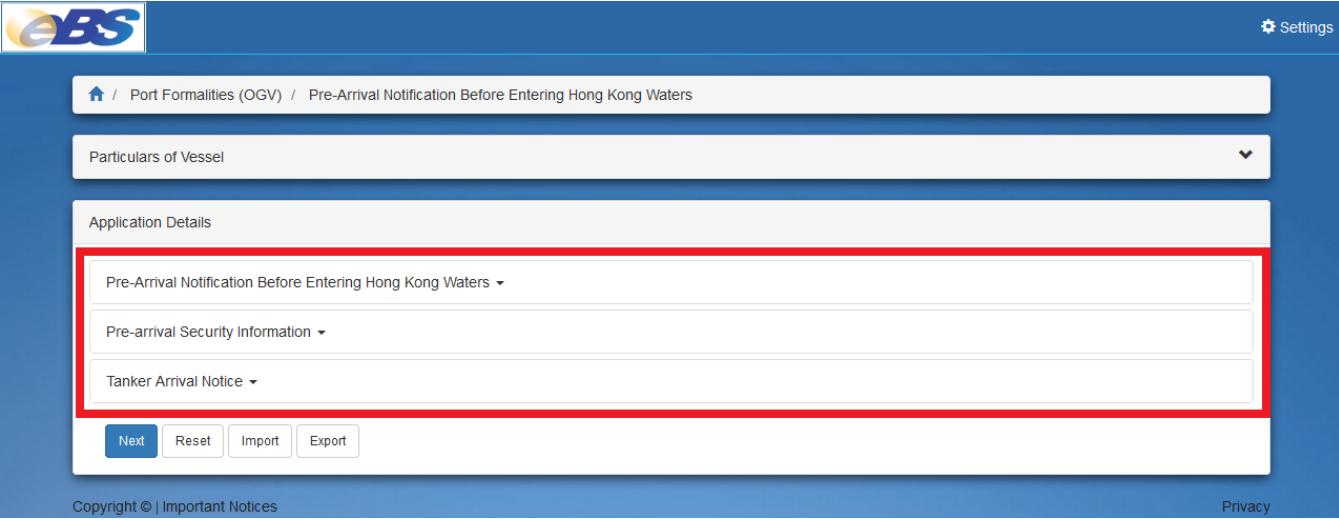

## <span id="page-8-0"></span>**2.1.3. Date/Time Pickers**

Date/time pickers allow applicants to select the date/time from a pop-up calendar so that applicants can input the date/time more conveniently and the pickers can prevent applicants from inputting invalid date and invalid format.

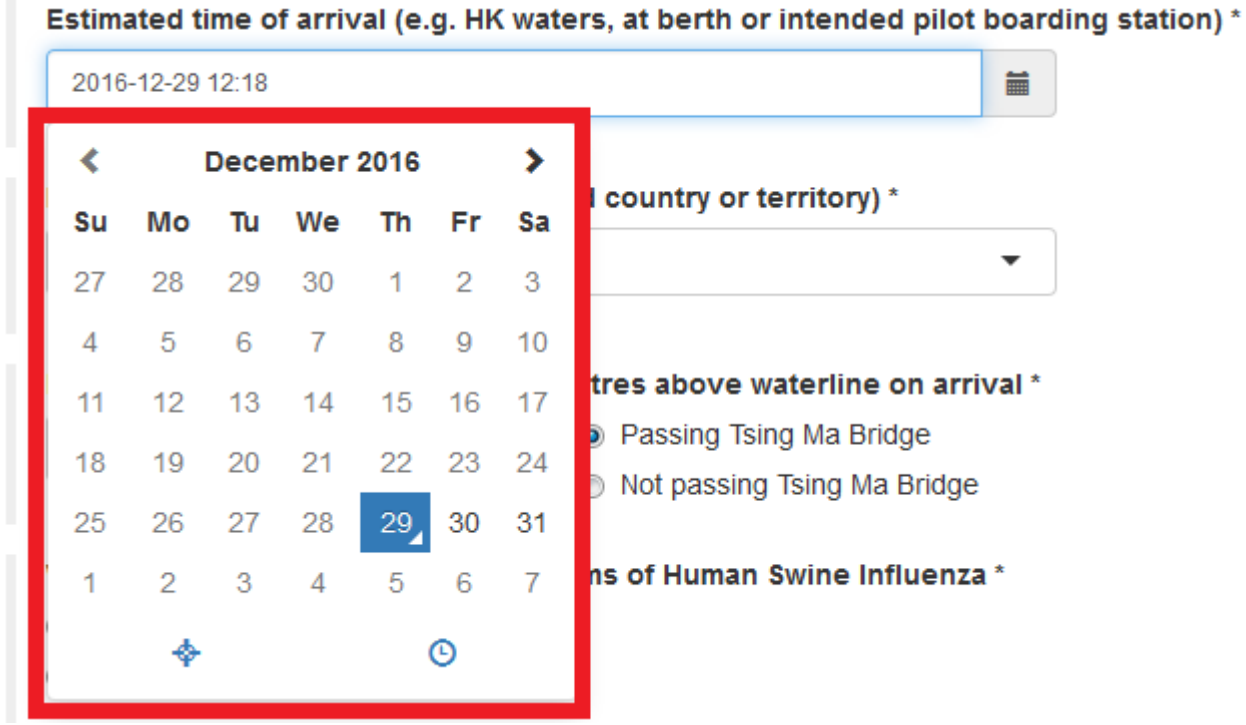

### <span id="page-8-1"></span>**2.1.4. Dynamic Tables**

Dynamic tables allow applicants to input a list of data. The list of data can be manipulated easily by adding, editing and deleting the items.

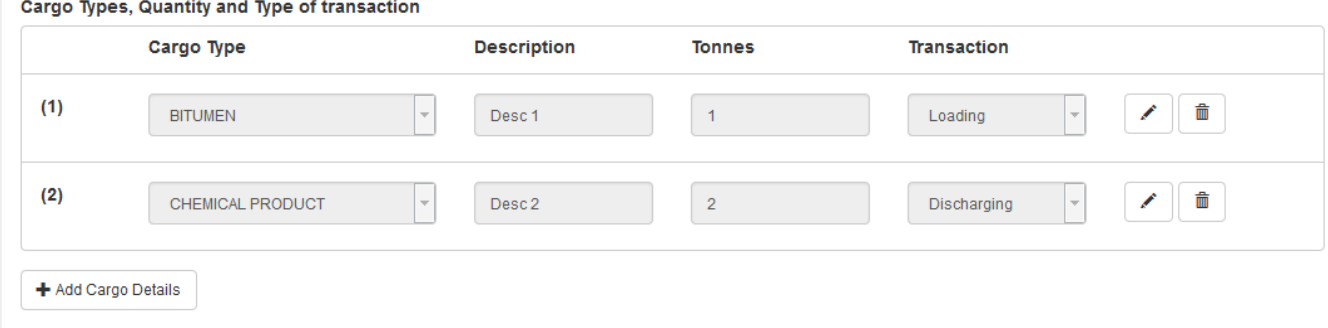

#### <span id="page-9-0"></span>**2.1.5. Import/Export Functions**

Import/export functions, supported by most modern browsers, allow applicants to save/retrieve data for future use. These functions can make the data input less time-consuming.

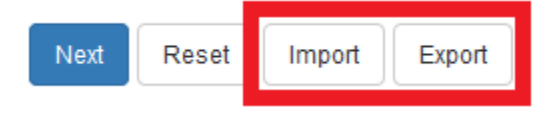

## <span id="page-9-1"></span>**2.2. Preview Application**

Copyright ©<br>Important Notices

Content of the applications can be previewed before submission by downloading the PDF. After confirming the entries, tick the check box of the Declaration and click "Submit" button to submit the application.

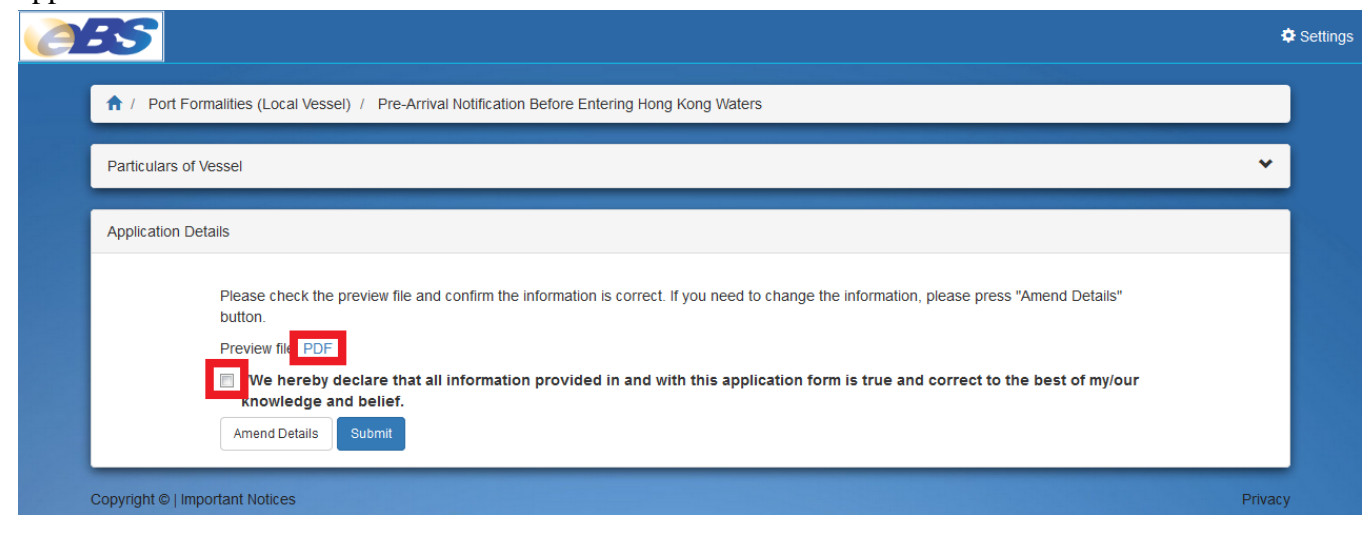

After submitting the application, application result will be shown.

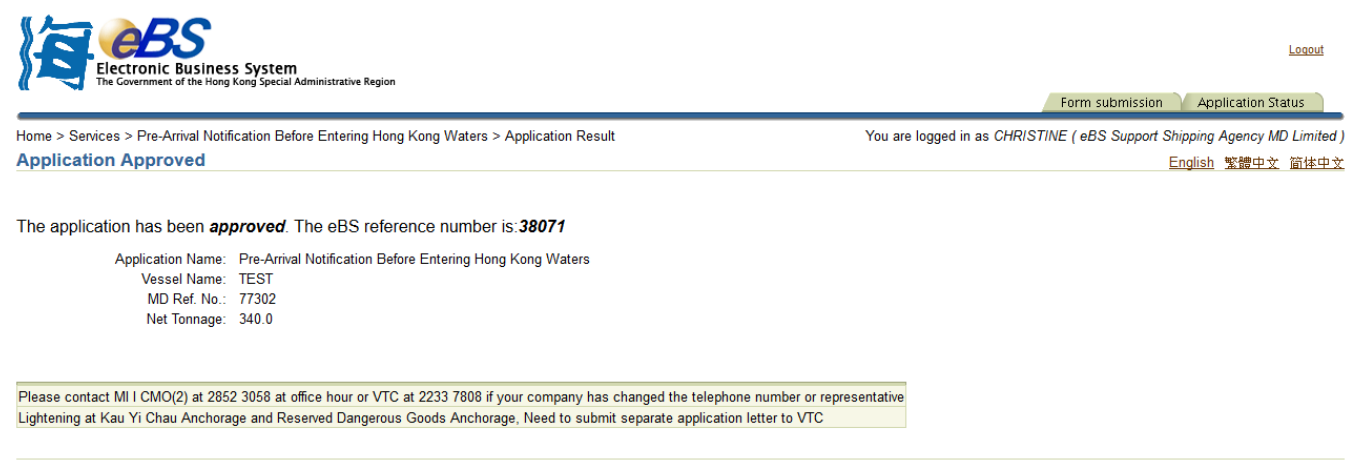

Form submission | Application Status | Logout